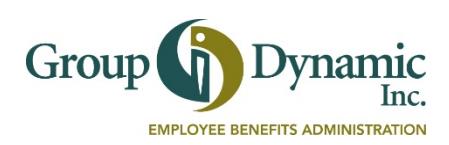

# **GDI Participant Portal: Set Up Your Notification Preferences**

The **Participant Portal** is your tool to access and manage your account. The **Message Center** is your key to all notifications. You can also set up your **Notification Preferences** to receive notices via email and/or text when:

- A claim has been paid or denied
- A receipt is needed to substantiate a claim
- Your debit card has been used
- Your debit card has been **suspended** or **unsuspended**

**New Notification Features!**

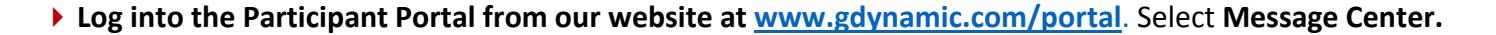

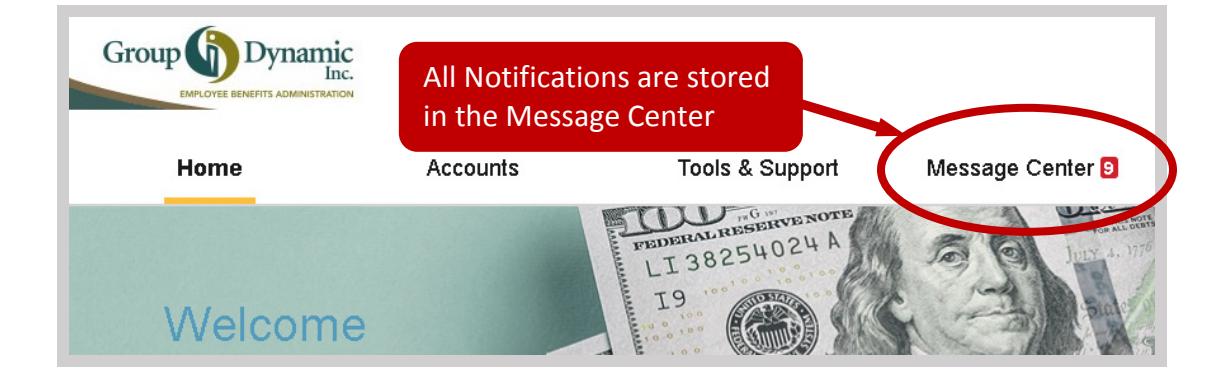

# From the **Message Center**, you are able to:

- ▶ View Notifications and Statements
- Update **Notification Preferences**

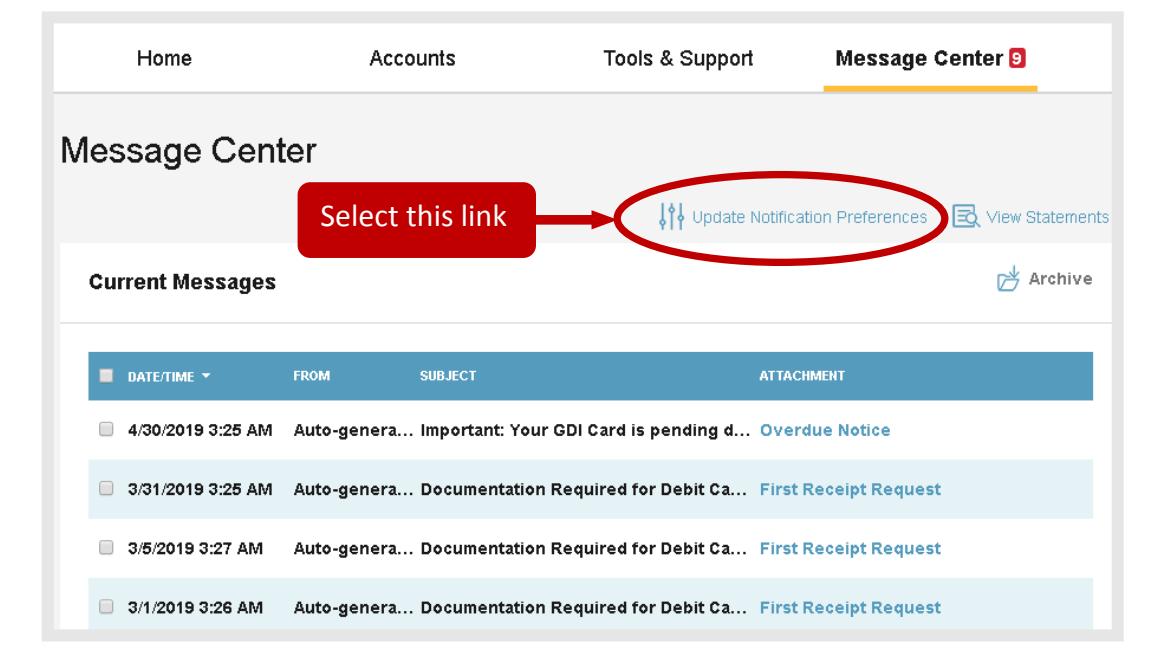

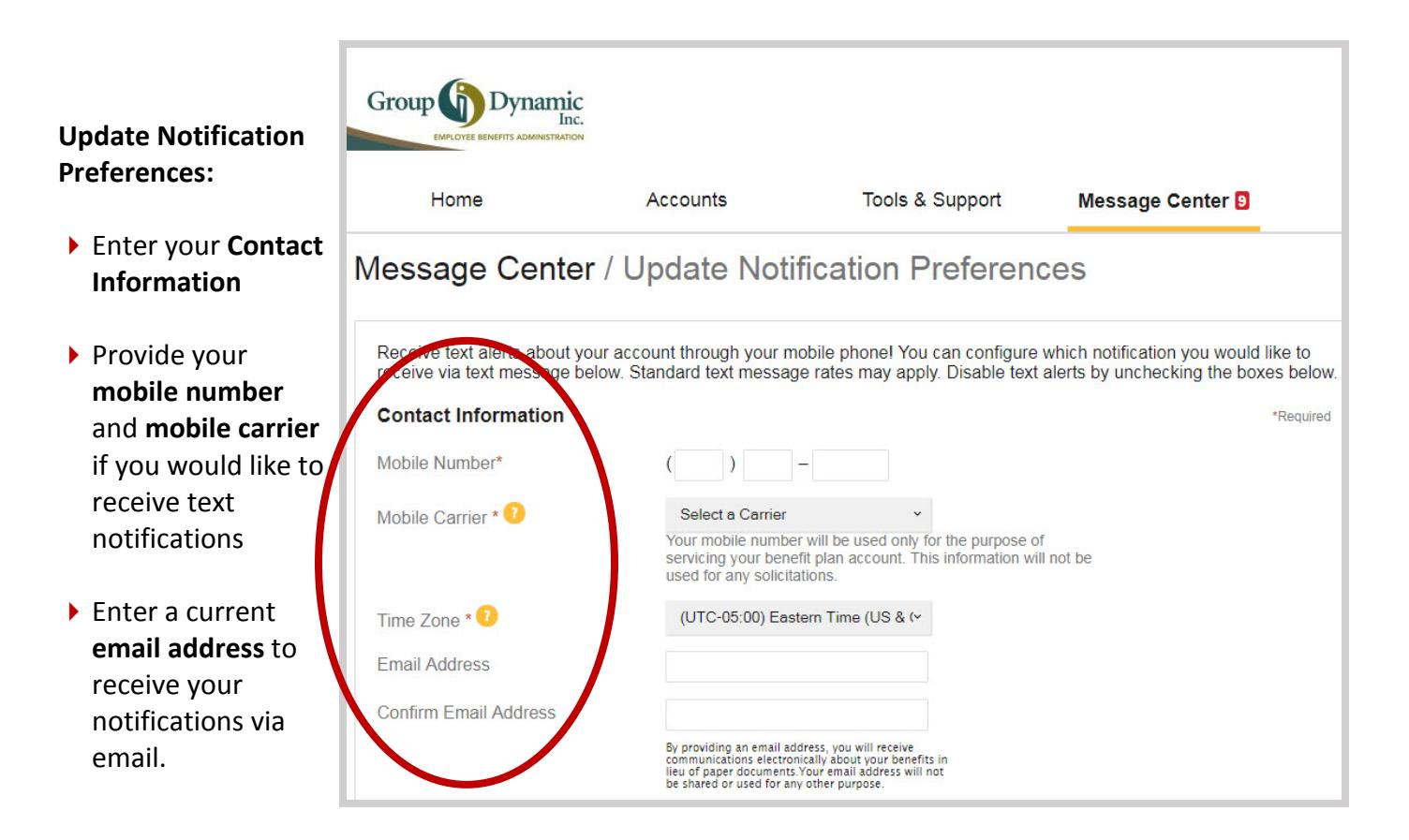

#### **Statements & Notifications Options**

You will receive the applicable notifications listed below based on the Delivery Method.

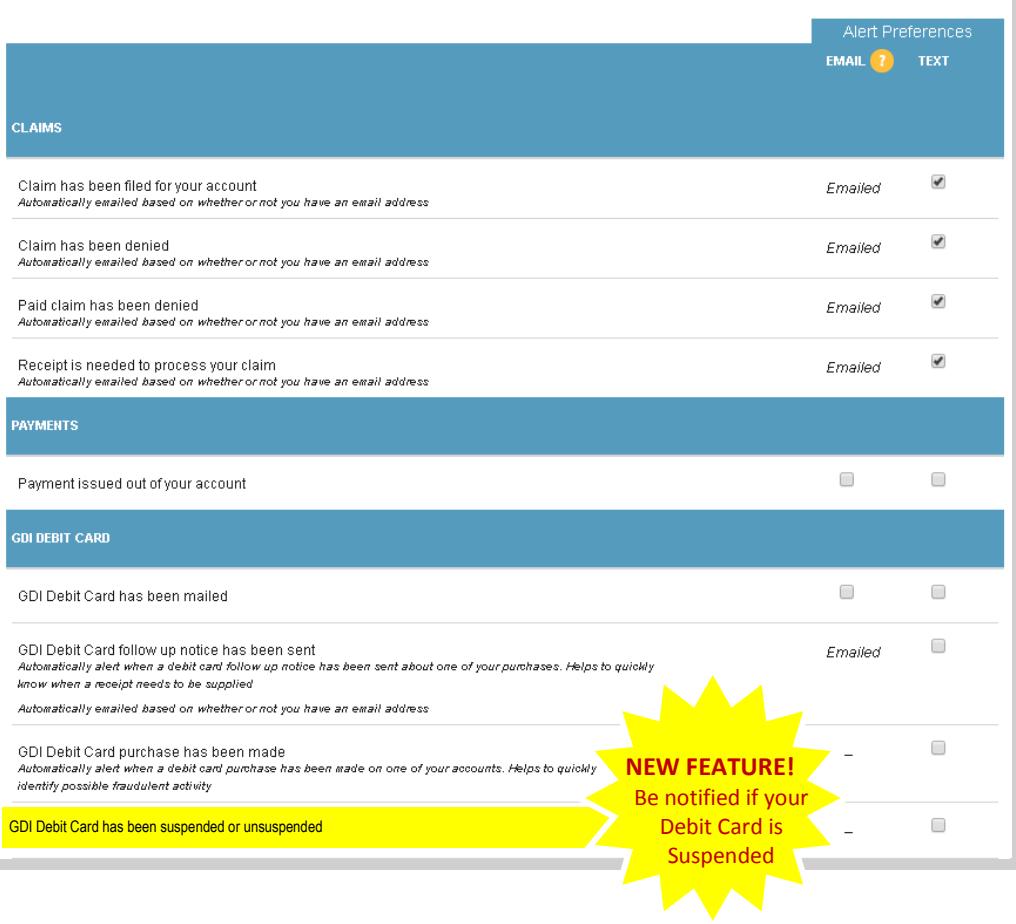

Check the boxes to select your **Notification Preferences**. Select **EMAIL**, **TEXT** or both.

Get notified whenever a:

## **CLAIMS**

- ▶ Claim is filed
- ▶ Claim is denied
- ▶ Receipt is needed to substantiate a transaction

### **PAYMENTS**

▶ Payment is Issued

### **DEBIT CARD**

- ▶ Debit card is mailed
- ▶ Debit card follow-up
- A purchase was made
- ▶ Debit card has been **suspended** or **unsuspended**

**DON'T FORGET TO SELECT "SUBMIT" to save your preferences.**